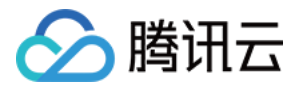

# **Prometheus** 监控服务 快速入门 产品⽂档

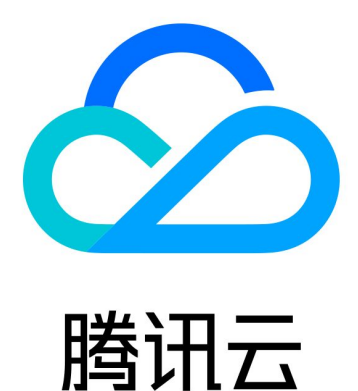

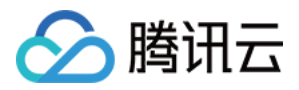

【版权声明】

©2013-2024 腾讯云版权所有

本文档著作权归腾讯云单独所有,未经腾讯云事先书面许可,任何主体不得以任何形式复制、修改、抄袭、传播全 部或部分本⽂档内容。

【商标声明】

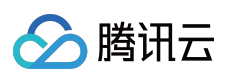

及其它腾讯云服务相关的商标均为腾讯云计算(北京)有限责任公司及其关联公司所有。本文档涉及的第三方主体 的商标,依法由权利人所有。

【服务声明】

本文档意在向客户介绍腾讯云全部或部分产品、服务的当时的整体概况,部分产品、服务的内容可能有所调整。您 所购买的腾讯云产品、服务的种类、服务标准等应由您与腾讯云之间的商业合同约定,除非双方另有约定,否则, 腾讯云对本⽂档内容不做任何明⽰或模式的承诺或保证。

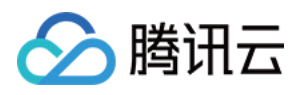

## 快速入门

最近更新时间:2024-01-29 15:55:14

## 功能介绍

Prometheus 监控服务在继承开源 Prometheus 监控能力的同时, 还提供高可用的 Prometheus 托管服务及与开源可 视化的 Grafana。为您减少用户的开发及运维成本。 说明:

对于已创建腾讯云 [容器服务](https://www.tencentcloud.com/document/product/457) TKE 的用户, 您可以在 Prometheus [监控服务控制台](https://console.tencentcloud.com/monitor/prometheus) 创建 Prometheus 实例并安装 Prometheus 监控插件对其进行监控,同时 Prometheus 监控服务集成 Grafana 及预定义 Dashboard 来查看不同维度 的性能指标数据。

### 前提条件

创建腾讯云容器服务 [托管版集群](https://www.tencentcloud.com/document/product/457/30637)。

#### 步骤**1**:创建 **Prometheus** 实例

1. 登录 Prometheus [监控服务控制台。](https://console.tencentcloud.com/monitor/prometheus)

2. 单击新建,进入新建购买页,可根据自己的实际情况购买对应的实例,详情请参见[创建实例。](https://www.tencentcloud.com/document/product/1116/43170)

#### 步骤**2**:集成容器服务

1. 在 Prometheus 实例列表中,单击新建的 实例ID/名称。

2. 进入 Prometheus 管理中心, 在左侧列表中单击集成容器服务。

3. 在集群监控页面进行下列操作。

关联集群:将集群和 Prometheus 实例关联,参考指引 [关联集群](https://www.tencentcloud.com/document/product/457/46731)。

数据采集配置:支持通过控制台新增或 Yaml 文件配置两种方式, 配置新的数据采集规则来监控您的业务数据。 [精简基础监控指标](https://www.tencentcloud.com/document/product/457/47004):选择需要上报的指标,避免不必要的费用支出。参考指引 精简基础监控指标 。

#### 步骤**3**:接⼊服务

为了方便用户接入,Prometheus 监控服务对常用的 开发 / 中间件 / 大数据 进行了集成,用户只需根据指引即可 对相应的组件进行监控,同时提供了开箱即用的 Grafana 监控大盘。

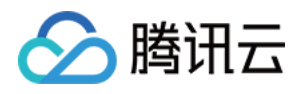

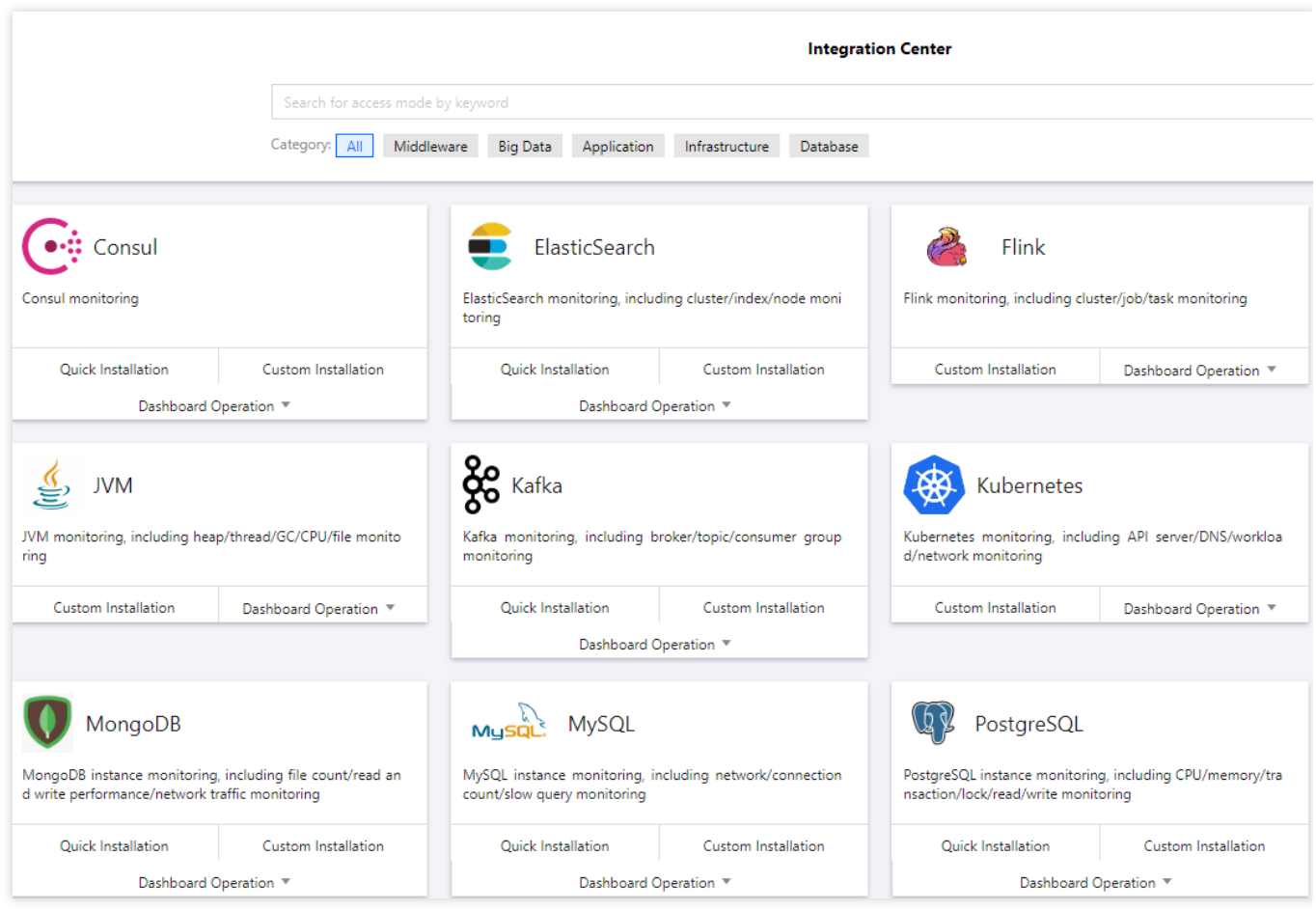

#### 步骤**4**:**Grafana** 查看监控数据

Prometheus 监控服务提供了开箱即用的 Grafana, 同时也集成了丰富的 Kubernetes 基础监控的 Dashboard, 以及 常用服务监控的 Dashboard, 用户可以开箱即用。

1. 在 [Prometheus](https://console.tencentcloud.com/monitor/prometheus) 实例 列表, 找到对应的 Prometheus 实例, 单击实例 ID 右侧

图标, 打开您的专属 Grafana, 输入账号密码, 即可进行 Grafana 可视化大屏操作区。 2. 进入 Grafana, 单击

 $\Omega$ 图表,展开监控面板。

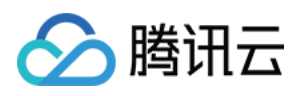

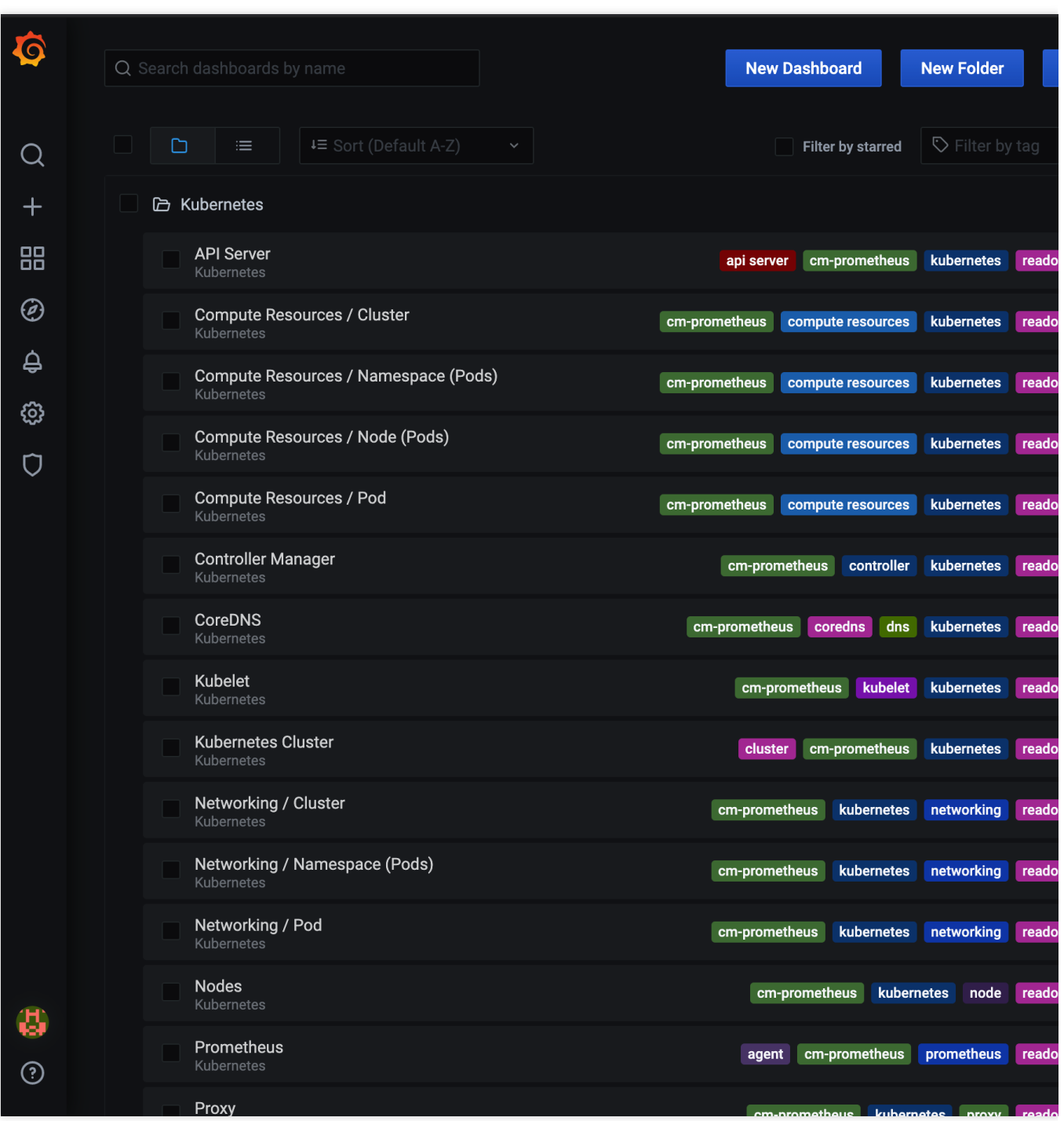

3. 单击对应的监控图表名称即可查看监控数据。

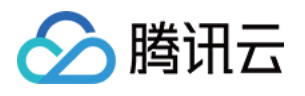

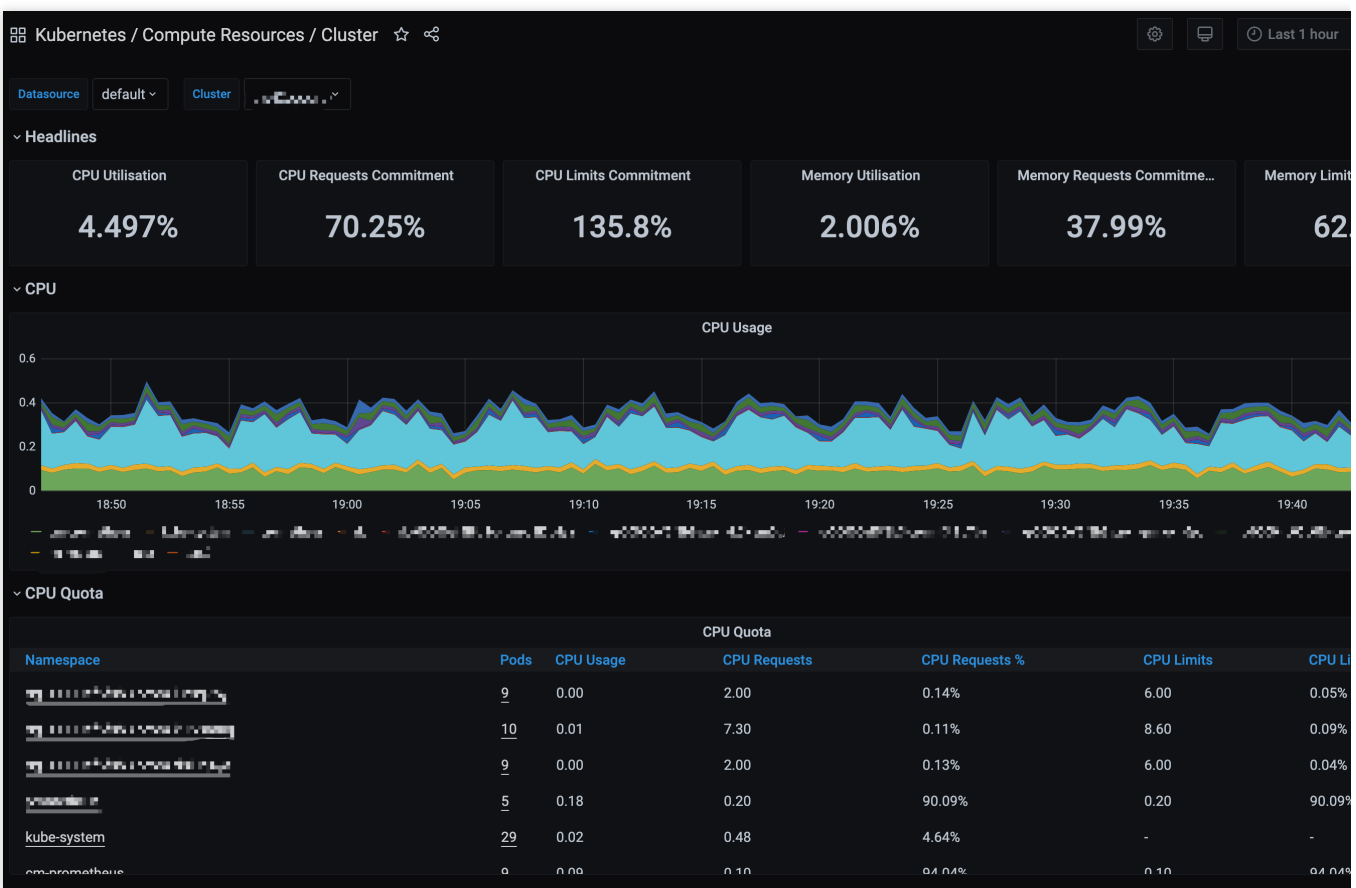

#### 说明:

如需了解 Grafana 更多操作说明, 请参见 Grafana 官网使用手册。